A new version of PBS will be introduced in September 2017 bid period for the October 2017 block month. The new version, or the New User Interface (New U.I.) will look very different. Another difference will be greater support for tablets (Microsoft Surface and the iPad Air). As such, the look and feel of PBS will change to give greater use of devices like tablets and make things clearer to the bidder. In addition, the New U.I. will be available in an "off-line mode" where bids may be worked on without an internet connection however an internet connection is required to download information for the bid period and to submit your bid.

We have also secured a "phase in" period for the New U.I. which means that the current interface will continue to be available as you get to know the New U.I. Both may be used to create and submit bids. The current interface will be phased out four (4) months after the New U.I. is introduced.

#### **Remember:**

- Bid line options are usually combined with other options when creating a bid line. All options in a bid line must match a pairing or pairings for the pairing to be awarded.
- PBS reads and processes one bid line at a time and does not consider all of your Award or Avoid bid lines as a whole when awarding your block.

## **Overview of New Bid Lines:**

#### **Award / Avoid:**

- Carry Out
- Pairing In-Period Credit
- Pairing Carry-Out Credit
- Followed By (Award ONLY)
- Pairing Number Departing On Date (Award ONLY)
- Total Legs in Pairing
- Total Legs in First Duty
- Total Legs in Last Duty

#### **Set Condition:**

- No Same Day Pairings
- Minimum Days Off In A Row

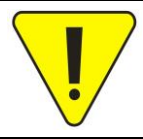

Although the screen shots of the new bid line options are from the New User Interface (New U.I.) these bid lines are available in both the current version of PBS as well as the New U.I.

## **EDITED**

## **To access the New U.I.:**

- Use the new link on the portal
- Use the Alternate Access:
	- New Interface **<https://acapbs.navblue.aero/webapp>** Old Interface **[https://acapbs.navblue.aero](https://acapbs.navblue.aero/)**

#### **Award / Avoid – Carry Out:**

• Set the number of calendar days that a pairing may carry out (overlap) into the next bid period.

#### **Options:**

- If If Not
- Exactly, Greater Than, Less Than, Range
- # of Days (that may be carried out into the next month)

**NOTE**: A pairing that touches ANY part of a day will make PBS count it as a calendar day.

#### **Bidding Tips:**

To avoid an overlap, you may use:

#### Avoid Pairings If Carry Out > 0

If " $= 0$ " is used, then it allows PBS to award a 1, 2, or more day carry out.

#### **Award / Avoid – Pairing In-Period Credit:**

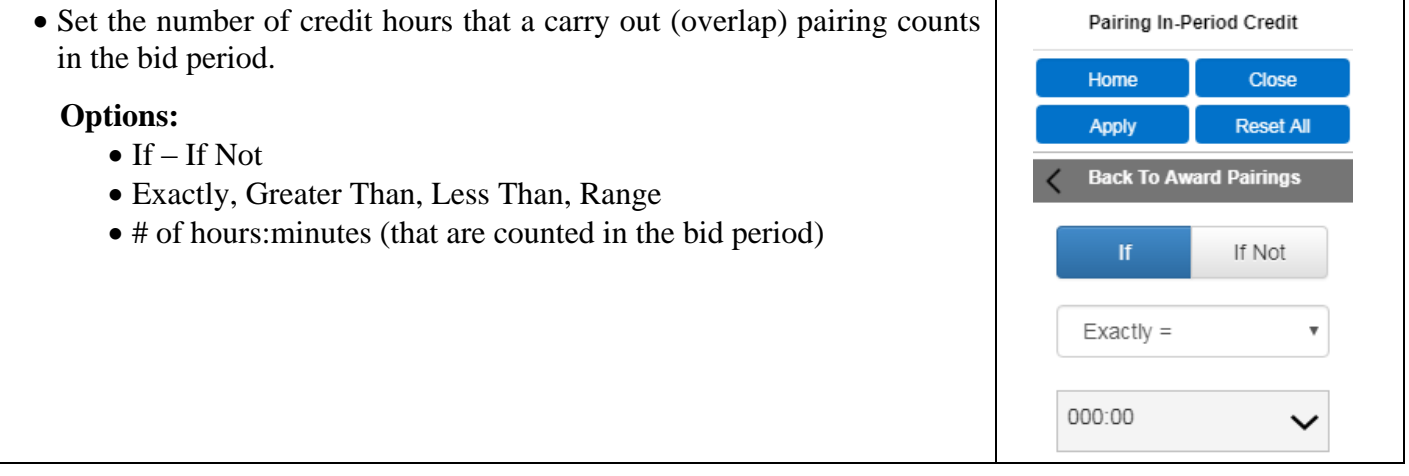

### **Award / Avoid – Pairing Carry-Out Credit:**

• Set the number of credit hours that a carry out (overlap) pairing counts in the NEXT bid period.

#### **Options:**

- If  $-$  If Not
- Exactly, Greater Than, Less Than, Range
- # of hours:minutes (that are counted in the NEXT bid period)

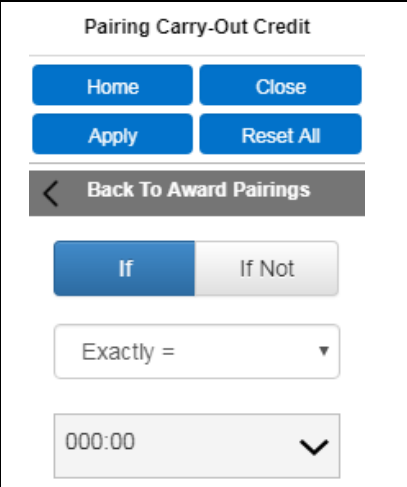

Carry Out

**Back To Award Pairings** 

Home **Apply** 

If

 $Exactly =$ 

0

Close

**Reset All** 

If Not

 $\overline{\mathbf{v}}$ 

## **Award Pairings ONLY – Followed By:**

- Instructs PBS to award one specified pairing (using available bid line options) followed by another specified pairing (using available bid line options). Usually these pairings would be back-to-back however they are not required to be.
- Think of Followed By as: Award Pairing A **AND THEN** Pairing B.
- You may be awarded one or more "pairs" of pairings from a Followed By bid line.

### **Options:**

- Maximum Time Between Pairings (HH:MM)
- Allow Intervening Activities (Selected Not selected)
	- o "Intervening Activities" may be training, vacation and/or pairings awarded prior to this bid line or after this bid line
	- o "Selected" (ON) by default
	- o Deselecting Intervening Activities means that PBS must protect the time off (days) between the two awarded pairings

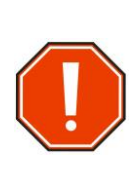

Unless requested in the bid line, it is possible to have the first pairing awarded (in a Followed By) at the beginning of the month and the second at the end of the month. If *Allow Intervening Activities* is not selected (OFF) then PBS will prevent any further pairings from being awarded in the space between these two pairings OR the bid line may not be able to award pairings if there are pairings and/or activities from previous bid lines.

**NOTE:** "Followed By" does **not** mean immediately after in the calendar, however the second pairing must be later in the calendar.

> Followed By awards one pairing followed by another pairing. This "pattern" may be awarded multiple times (unless Limit is used).

> You may use Followed By more than one time in a single bid line. Note that all pairings, or types of pairings, must be able to be awarded for the bid line to be processed and pairings awarded.

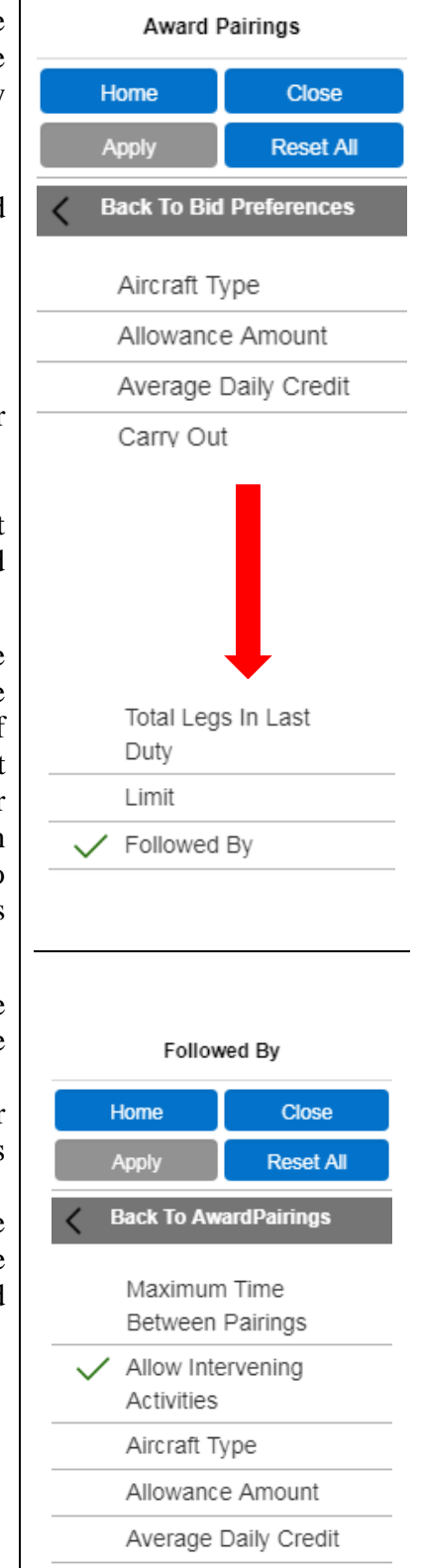

## **Award Pairings ONLY – Followed By (Continued):**

#### **Use:**

To use Followed By, you MUST create the bid line parameters for the **first** pairing. Then select *Followed By* on the Award Pairings list (at the end of the list). Then use the bid line options to create the request for the **second** pairing.

Example (box added to highlight where Followed By may appear):

Award Pairings If Departing <u>on Monday If</u> Pairing Length = 3 Days Followed By Pairings (Allow Intervening Activities) If Pairing Length < 3 Days If Layover YVR

In this example, you could be awarded 3-day pairing(s) on a Monday followed by a 1 or 2-day pairing Thursday, Friday, Saturday or Sunday or even the next Monday since no Maximum Time Between Pairings was set. It is also possible that you may be awarded one or more "pairs" of pairings from this bid line.

## **Bidding Tips:**

You want two pairings together with a minimum number of hours off in-between, these pairings are each less than 3 days in length:

Award Pairings If Pairing Length < 3 Days<br>|Followed By | Pairings (16:00, Allow Pairings Intervening Activities) If Pairing Length < 3 Days

In this example, you could be awarded 1 or 2-day pairing on any day followed by a 1 or 2-day pairing with up to 16 hours in between (including crew rest) since no Maximum Time Between Pairings was set. It is also possible that you may be awarded one or more "pairs" of pairings from this bid line.

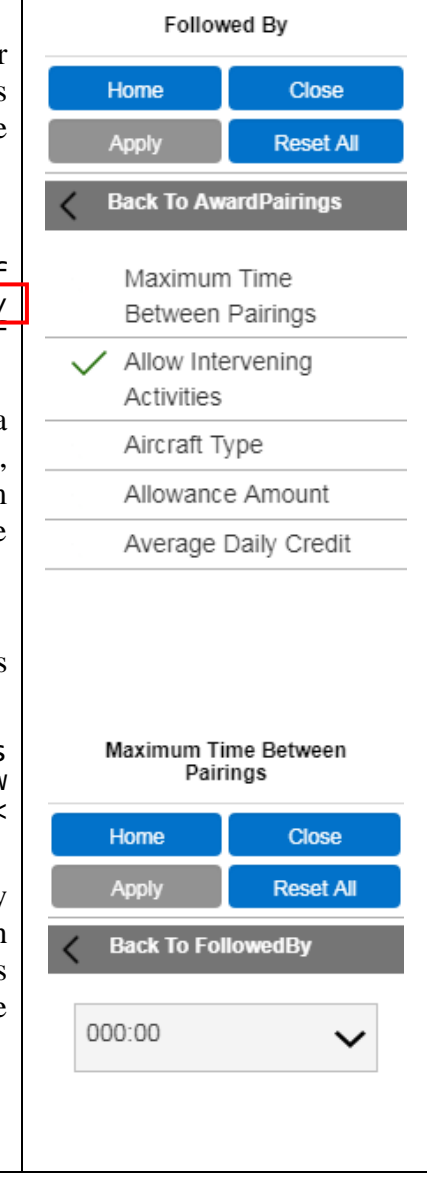

## **Award Pairings ONLY – Pairing Number Departing On (Date and/or Ordered):**

- Allows you to create a list of pairing numbers that each depart on a given date.
- Pairings are selected and then a departure date for the pairing is selected.
- A date MUST be selected for the pairing to be added to the bid line.
- Only one pairing may be selected at a time however multiple pairings (and dates) may be added to the list for the bid line.
- Pre-assigned activities (overlap pairings, training, vacation, etc.) are indicated in the calendar view as a date with an underline.
- Pairing Number Departing On may not be used as part of a Followed By bid.

#### **Options:**

- $\bullet$  If If Not
- Ordered YES or NO (default)
- **NOTE:** When multiple pairings are in the list PBS will award them in the order in which they appear on the bid line ONLY if YES is selected under the Ordered option. When Ordered is set to NO, PBS is not required to honour the order of the pairings in the bid line.

No position is set within the Pairing Number Departing On bid line option. You may add a position preference to the bid line by going back to the list of options and using the Position option. The position(s) added will apply to ALL the pairings in the bid line. You cannot have different position options for different pairings in the same bid line.

• When the Ordered YES option is selected a set of arrows appears with the pairing list box. This allows you to move selected pairings up and/or down the list of pairings

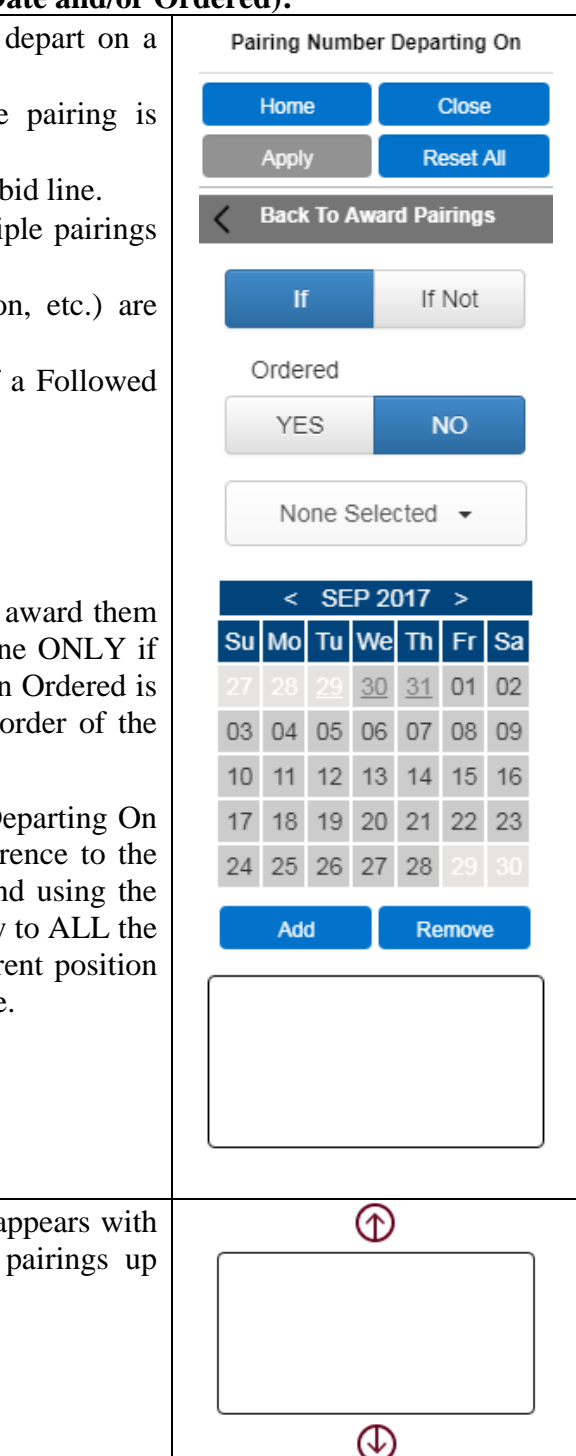

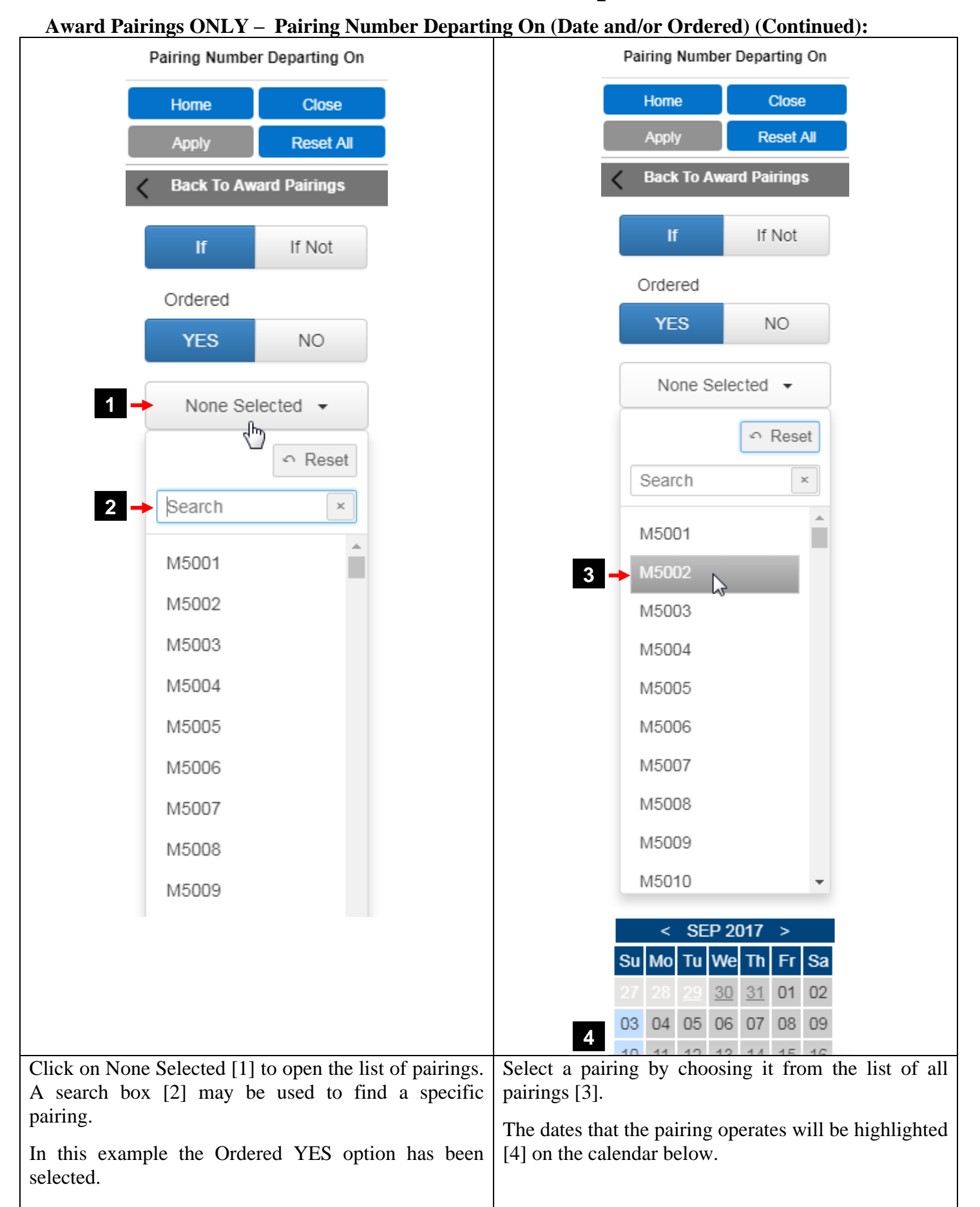

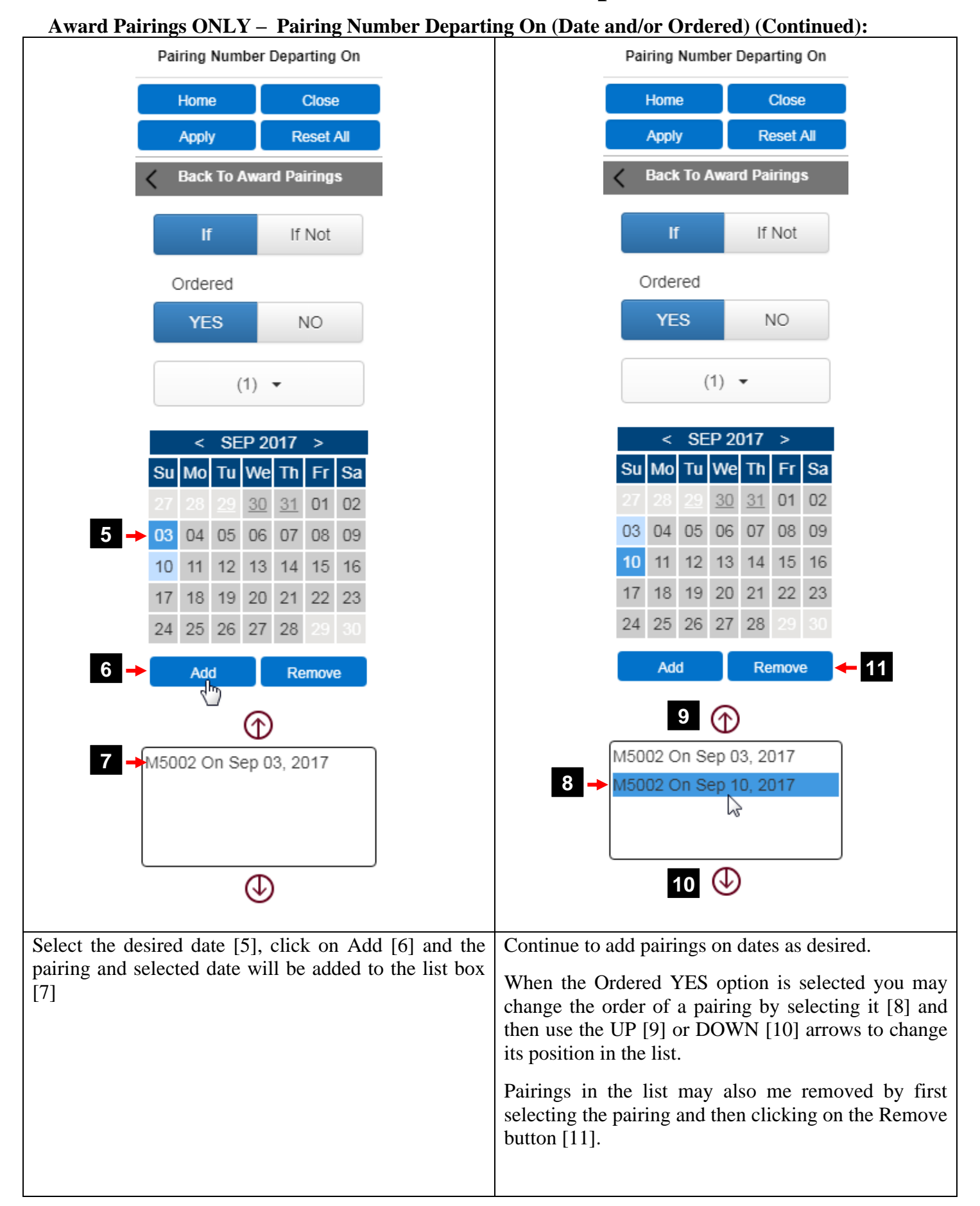

## **Award / Avoid – Total Legs in Pairing:**

- Instructs PBS to award a pairing with a specified total number of duty legs for the **ENTIRE** pairing (all duty periods combined).
- Deadhead legs are not counted unless the Counting Deadhead Legs option is selected.

#### **Options:**

- Exactly, Greater Than, Less Than, Range
- # of Legs (in pairing)
- Counting Deadhead Legs

**Total Legs In Pairing** Home Close **Reset All** Apply **Back To Award Pairings**  $Exactly =$  $\overline{\mathbf{v}}$  $\mathbf 0$ Counting Deadhead Legs

**Total Legs In Pairing** 

**Back To Award Pairings** 

Counting Deadhead Legs

**Close** 

**Reset All** 

Home

**Apply** 

 $Exactly =$ 

 $\mathbf 0$ 

### **Award / Avoid – Total Legs in First Duty:**

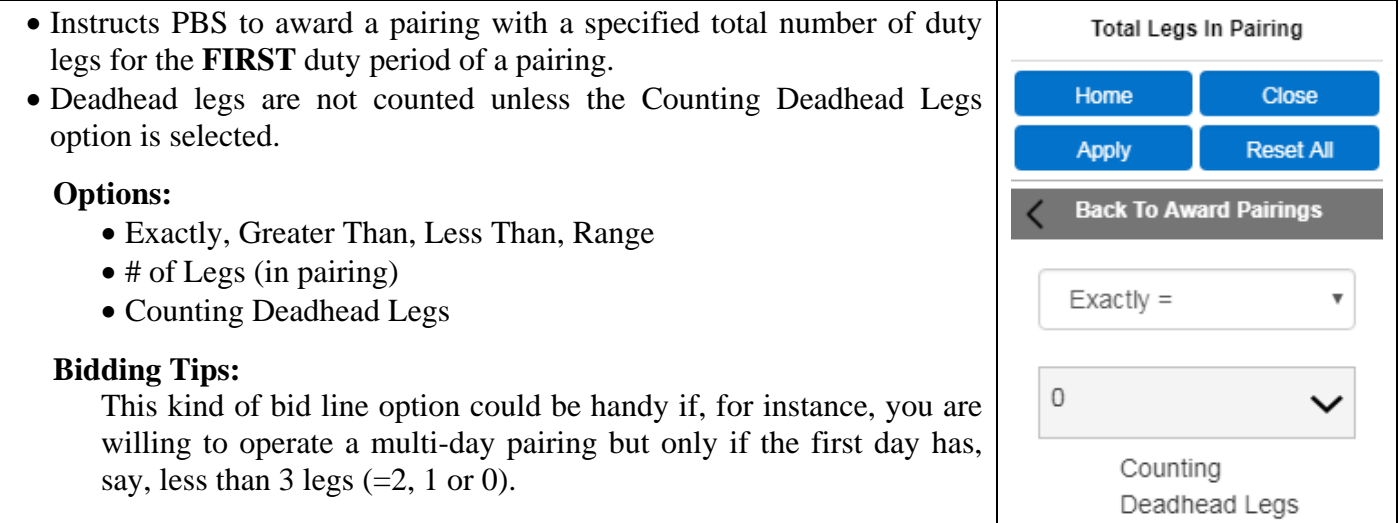

### **Award / Avoid – Total Legs in Last Duty:**

- Instructs PBS to award a pairing with a specified total number of duty legs for the **LAST** duty period of a pairing.
- Deadhead legs are not counted unless the Counting Deadhead Legs option is selected.

#### **Options:**

- Exactly, Greater Than, Less Than, Range
- # of Legs (in pairing)
- Counting Deadhead Legs

### **Bidding Tips:**

This kind of bid line option could be handy if, for instance, you are willing to operate a 4-day pairing but only if the last day has, say, less than 3 legs  $(=2, 1 \text{ or } 0)$ .

**NOTE:** If *Total Legs in Pairing* is used then the number of legs specified in *Total Legs in First Duty* (if used) and *Total Legs in Last Duty* (if used) are counted as part of the total.

### **Set Condition – Minimum Days Off In A Row:**

- Instructs PBS that during the awarding of your block to create all sets of days off at the minimum number identified.
- The last set of days off may be less than the indicated minimum.
- As a Set Condition bid line, no pairings are awarded, however it does regulate how pairings are awarded by PBS.
- Set Condition bid lines will always be placed at the top of your bid by PBS.
- A Set Condition bid line may not be forgotten and may be denied if necessary to award you a legal block.

#### **Options:**

- # of minimum days off in a row (per set of days off)
- Else Start Next Bid Group

#### **Set Condition – No Same Day Pairings:**

- Instructs PBS that during the awarding of your block to NOT assign more than one pairing in a calendar day.
- As a Set Condition bid line, no pairings are awarded, however it does regulate how pairings are awarded by PBS.
- Set Condition bid lines will always be placed at the top of your bid by PBS.
- A Set Condition bid line may not be forgotten and may be denied if necessary to award you a legal block.

### **Bidding Tips:**

Be aware that once a pairing that checks in or out on a calendar date is awarded, even if it is the first or last few minutes of the day, no other pairings may be awarded on that day if No Same Day Pairings is used.

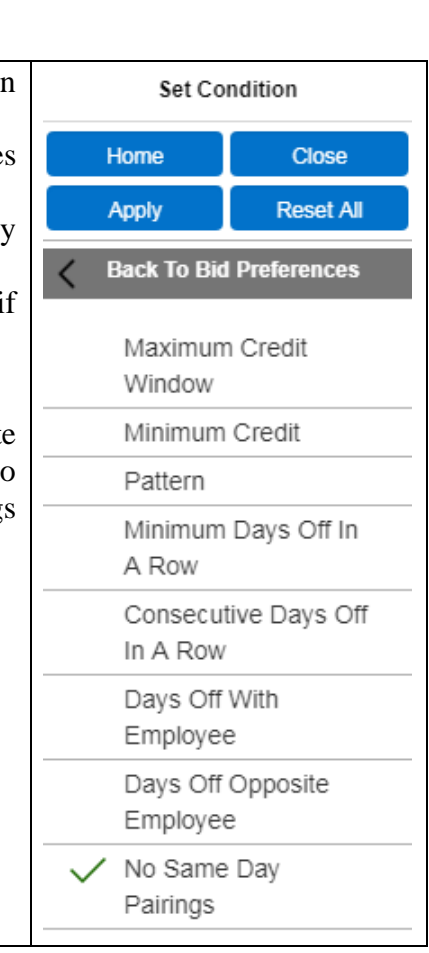

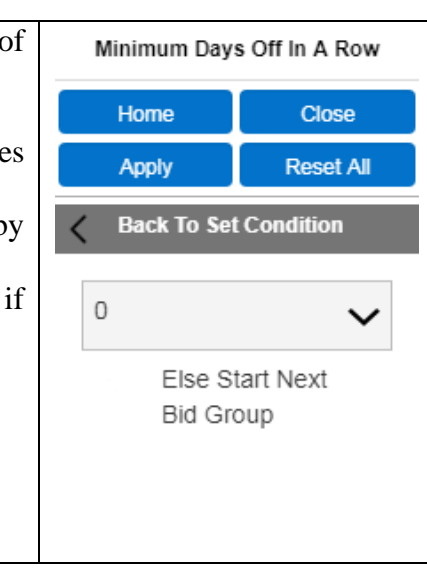